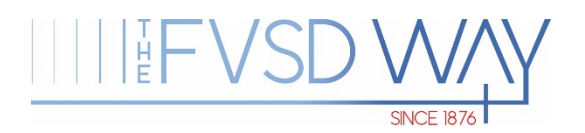

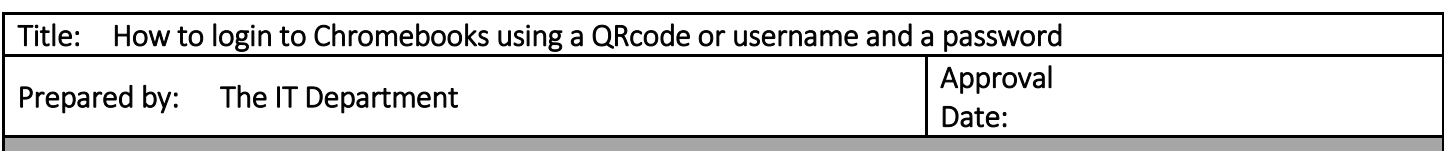

## Log in with QRcode

- 1. Turn on the Chromebook
- 2. After the Chromebook starts, click on Next

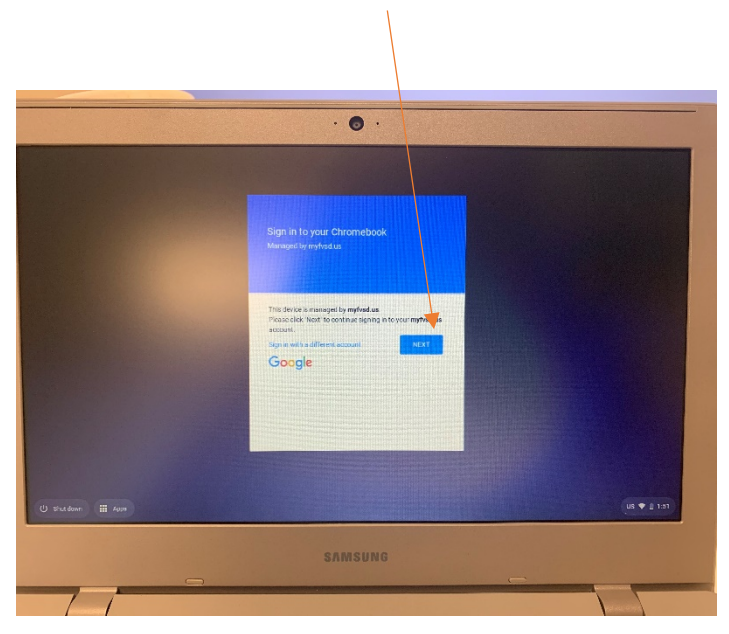

3. Hold the QRcode against the Chromebook camera to log in.

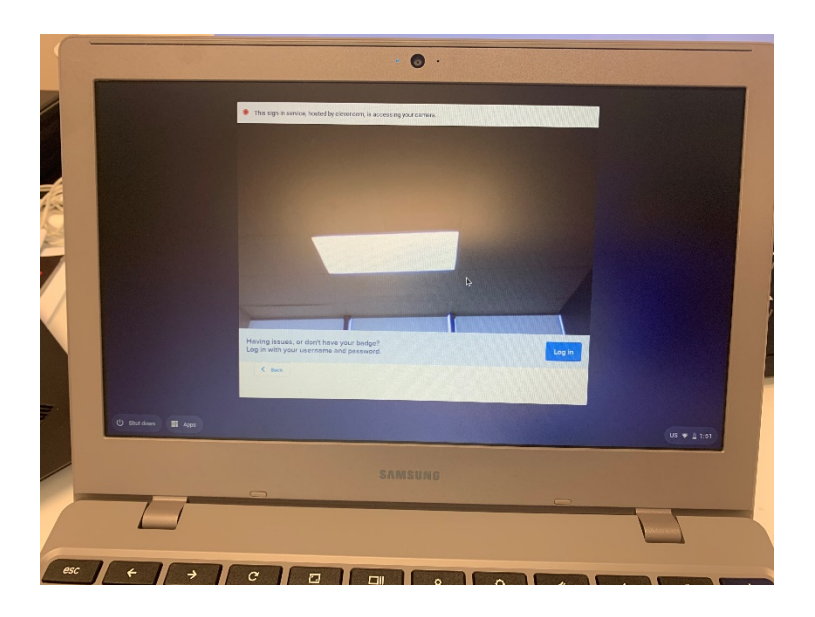

Log in with student username and password

- 1. Turn on the Chromebook
- 2. After Chromebook boots up, click on "Sign in with a different account."

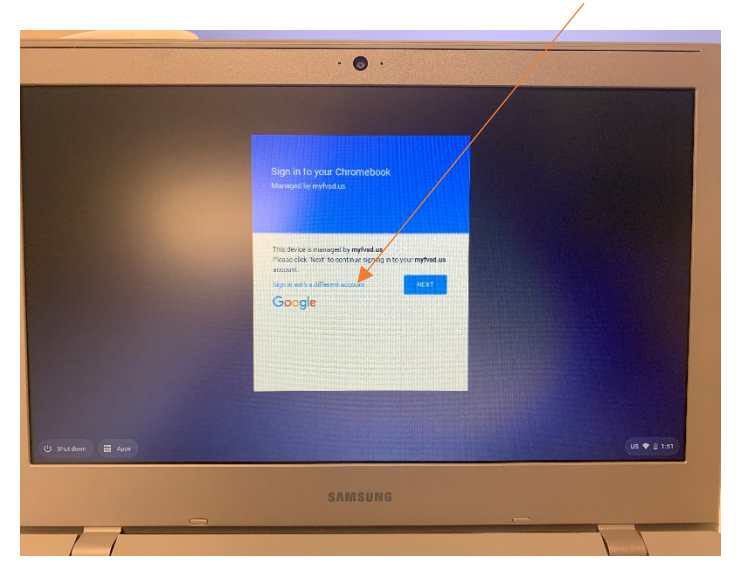

- 3. Enter your school-provided email address and password
- 4. Click on any App in Clever to start it

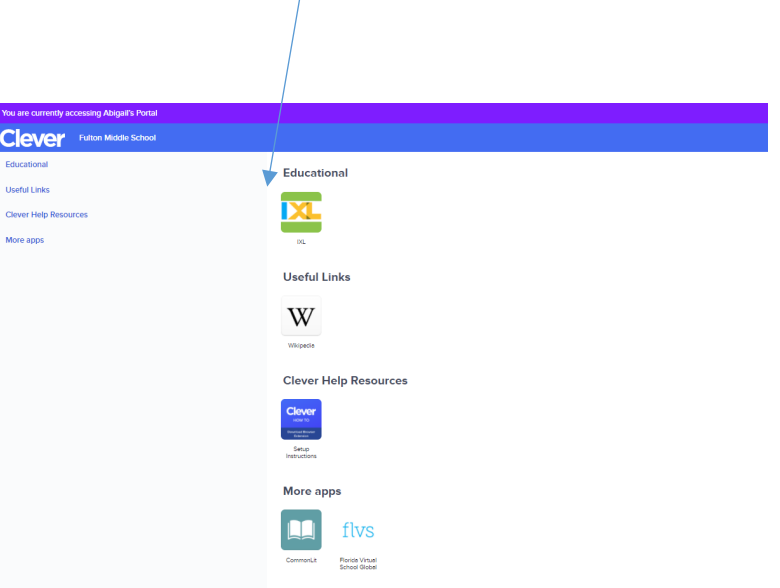